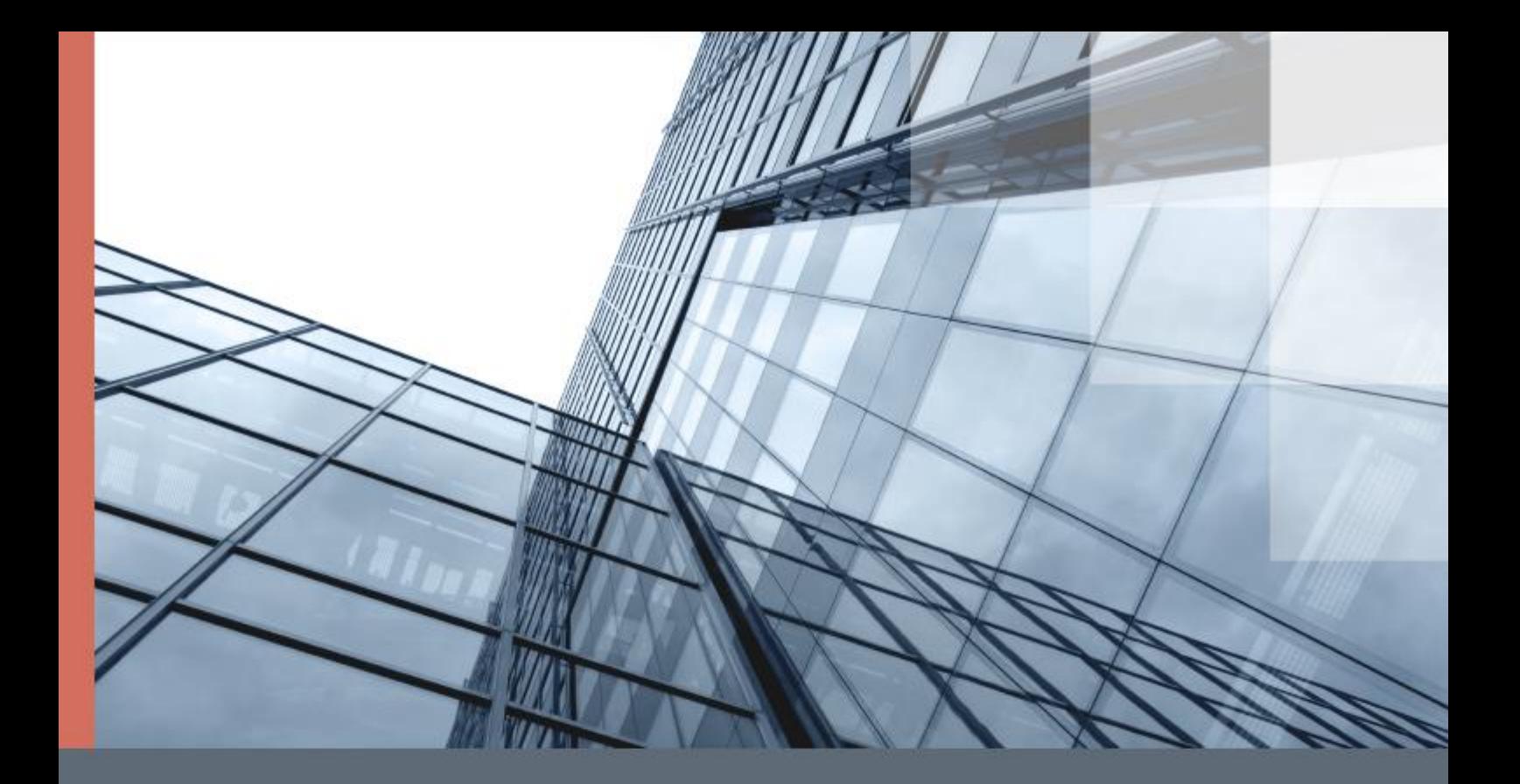

## ViPNet Client 4U for Linux

Установка на промышленные контроллеры

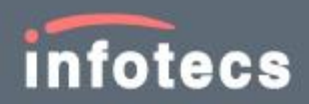

© АО «ИнфоТеКС», 2021

ФРКЕ.00239-01 90 02

Версия продукта 4.12

Этот документ входит в комплект поставки продукта ViPNet, и на него распространяются все условия лицензионного соглашения.

Ни одна из частей этого документа не может быть воспроизведена, опубликована, сохранена в электронной базе данных или передана в любой форме или любыми средствами, такими как электронные, механические, записывающие или иначе, для любой цели без предварительного письменного разрешения АО «ИнфоТеКС».

ViPNet® является зарегистрированным товарным знаком АО «ИнфоТеКС».

Все названия компаний и продуктов, которые являются товарными знаками или зарегистрированными товарными знаками, принадлежат соответствующим владельцам.

АО «ИнфоТеКС»

127083, Москва, улица Мишина, д. 56, стр. 2, этаж 2, помещение IX, комната 29

Телефон: +7 (495) 737-6192, 8-800-250-0260 — бесплатный звонок из России (кроме Москвы)

Веб-сайт: [infotecs.ru](https://infotecs.ru/)

Служба поддержки: [hotline@infotecs.ru](mailto:hotline@infotecs.ru)

## Установочный комплект

Установочный комплект ViPNet Client 4U for Linux для промышленных контроллеров распространяется в виде архива с названием имени промышленного контроллера, для которого он предназначен: Topaz, SM160, Teleofis.

Установочный комплект ViPNet Client 4U for Linux включает:

- пакет программного обеспечения  $(* .$  deb или  $* .$  ipk);
- файл обновления программного обеспечения  $(*.1zh);$
- скрипт установки, специально адаптированный для конкретного промышленного контроллера.

Пример установочного комплекта ViPNet Client 4U for Linux для промышленного контроллера Topaz в виде архива — topaz\_4.8.0-0.tar.gz:

- ПАКЕТ ПО: vipnetclient ru armhf 4.9.0-0.ipk;
- файл обновления ПО: client-linux-cli\_ru\_armhf\_driv\_4.9.0-0.lzh;
- СКРИПТ УСТАНОВКИ ПО: install  $4.9.0-0.$ sh.

## Установка ViPNet Client 4U for Linux

Установка ViPNet Client 4U for Linux выполняется с помощью скрипта, который входит в установочный комплект.

Скрипт установки ViPNet Client 4U for Linux выполняет:

- установку или обновление ViPNet Client 4U for Linux;
- настройку конфигурационного файла /etc/vipnet.conf;
- вспомогательные действия по установке в зависимости от специфики ОС.

Чтобы установить или обновить ViPNet Client 4U for Linux на промышленном контроллере:

- **1** Скопируйте и перенесите в один каталог установочные файлы:
	- o пакет с ПО ViPNet Client 4U for Linux (\*.deb или \*.ipk);
	- o скрипт установки install\_<version>.sh;
	- o файл дистрибутива ключей (\*.dst).
- **2** Перейдите в каталог с файлами ПО.
- **3** Запустите скрипт установки:

# ./install\_<version>.sh.

Процесс установки будет отображен на экране.

- **4** Установите ключи ViPNet c помощью команды:
	- \$ vipnetclient installkeys.

Подробнее см. в документе «ViPNet Client 4U for Linux. Руководство пользователя», в разделе «Установка ключей».

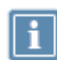

**Примечание.** Установка ViPNet Client 4U for Linux может выполняться вручную в виде установки пакета (\*.deb или \*.ipk) через пакетный менеджер. В данном случае настройка конфигурационного файла /etc/vipnet.conf выполняется вручную.